## **Դեղատուն**

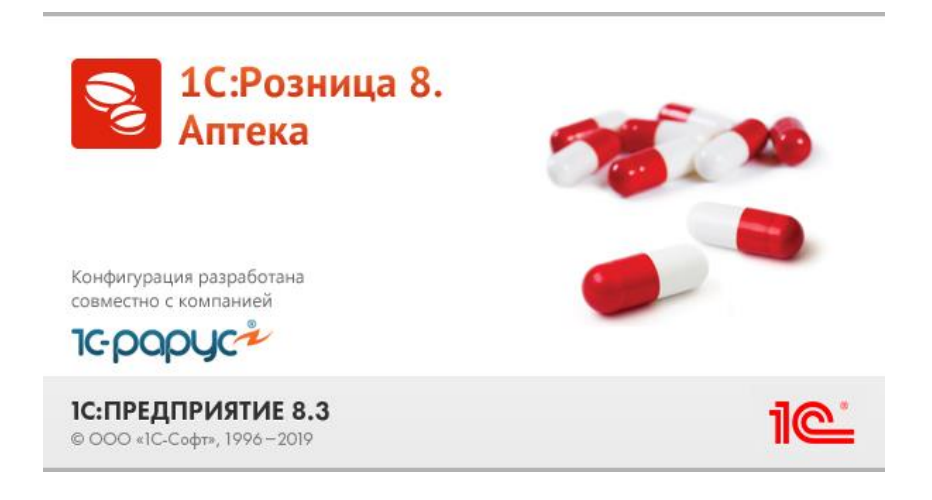

- 1. Ինչպես սստեղծել նոր անվանում
	- Գլխավոր մենյուից մուտք գործել НСИ Номенклатура

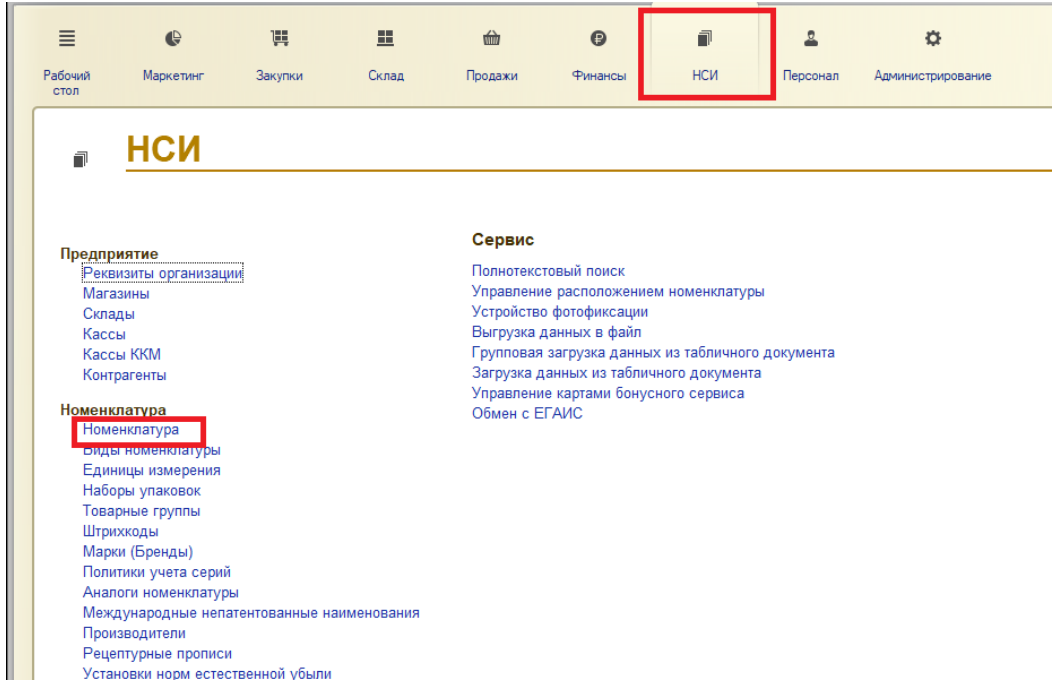

Создать կոճակով ստեղծել ապրանքը

- 2. Ինչպես սստեղծել նոր մատակարար կամ գնորդ
	- Գլխավոր մենյուից մուտք գործել НСИ Контрагенты

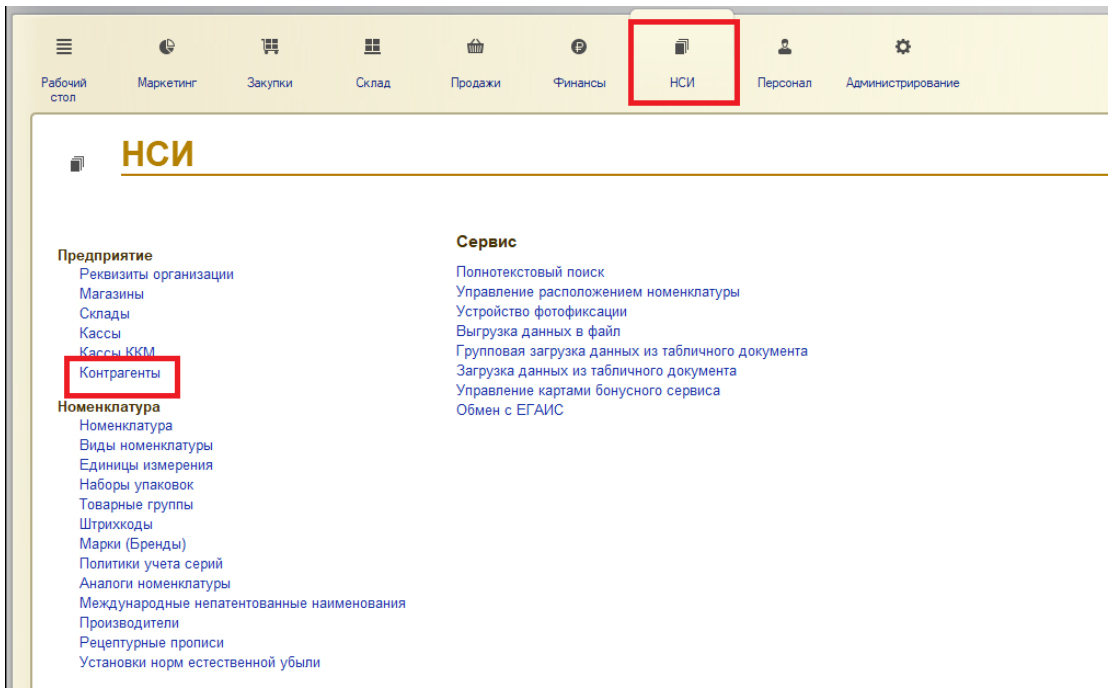

## Создать կոճակով ստեղծել

- 3. Ինչպես մուտքագրել ապրանքները պահեստ
	- Գլխավոր մենյուից մուտք գործել Закупки Поступление товаров

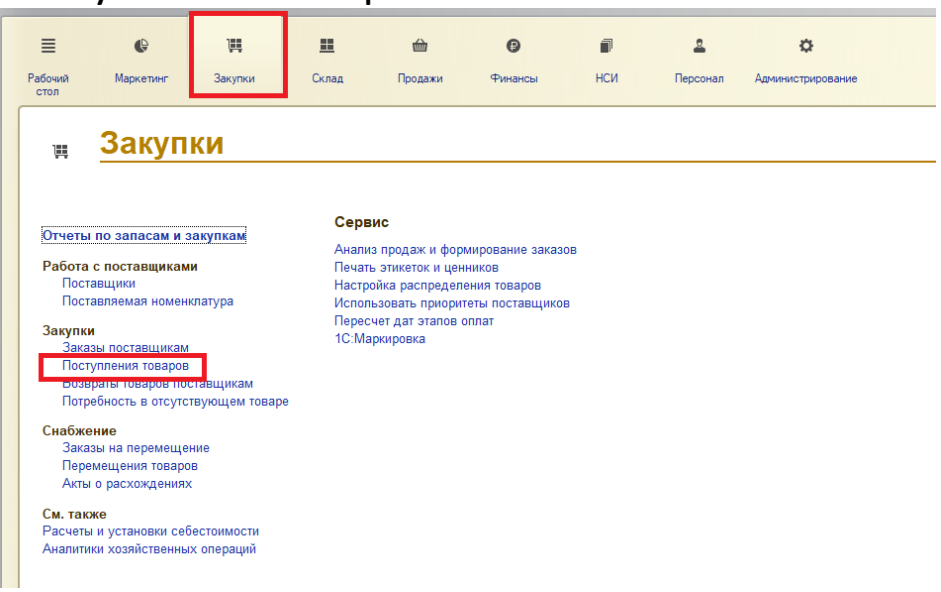

- 4. Ինչպես կատարել ապրանքի քանակային պակասորդի ավելացում
	- Գլխավոր մենյուից մուտք գործել Склад Оприходования товаров

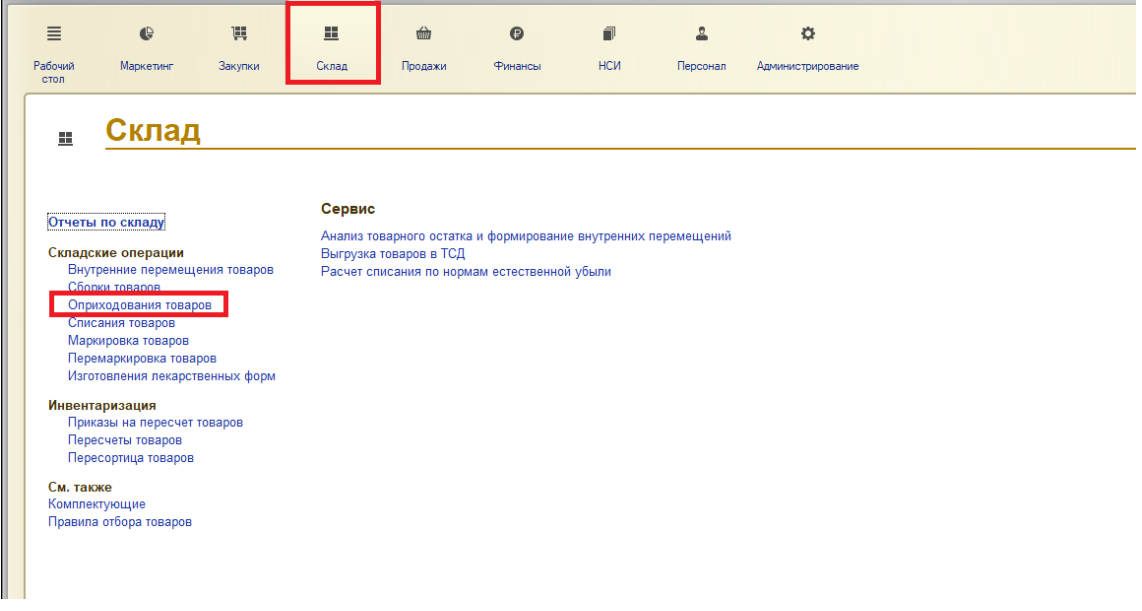

5. Ինչպես կատարել ապրանքի քանակային ավելցուկի դուրսգրում

> • Գլխավոր մենյուից մուտք գործել Склад Списания товаров

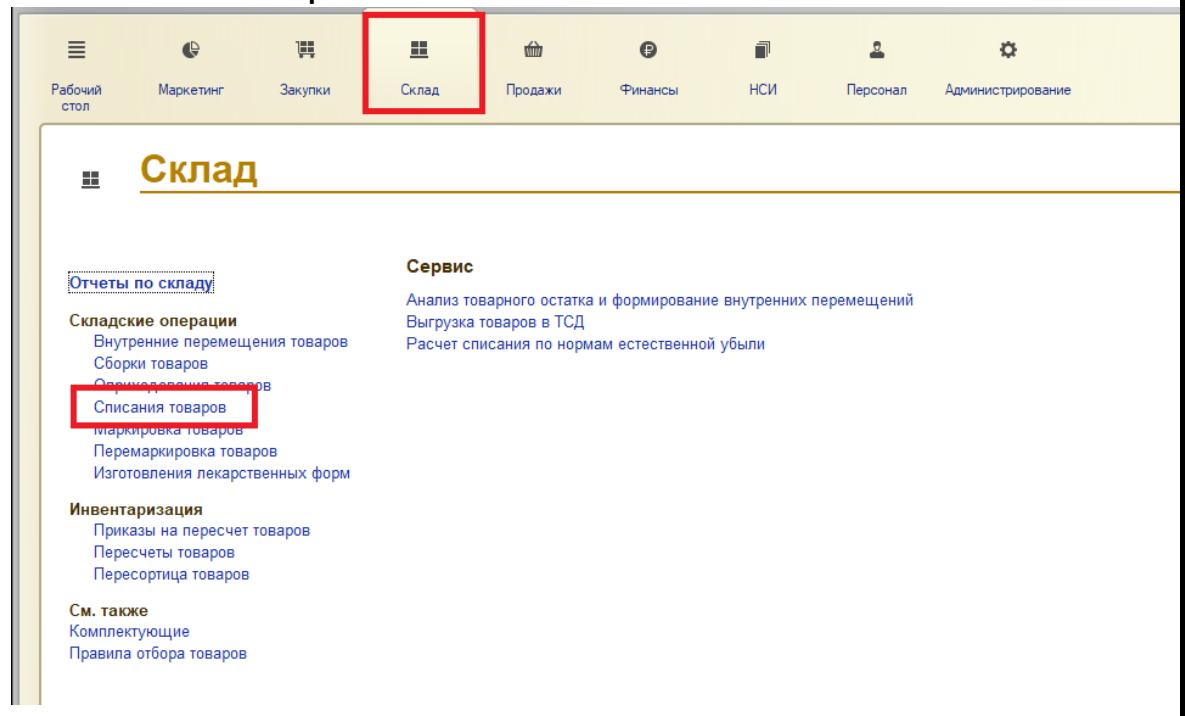

6. Ինչպես նայել վաճառքների հաշվետվություն

## • Գլխավոր մենյուից մուտք գործել Продажи Отчеты по продажам

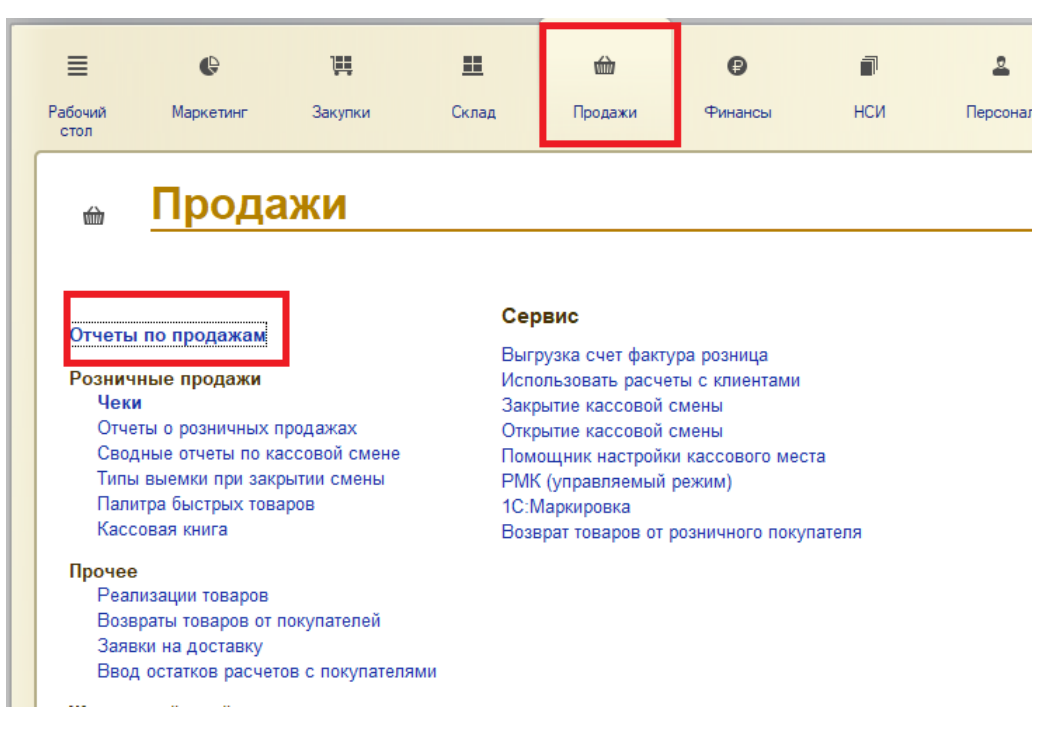

## և ձևավորել Продажи հաշվետվությունը

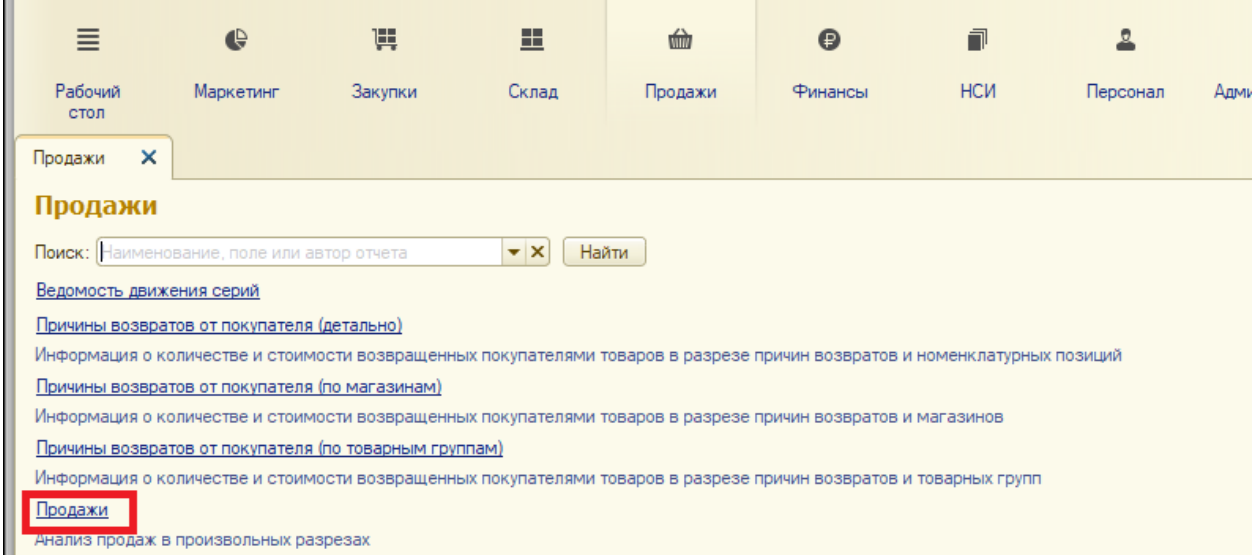